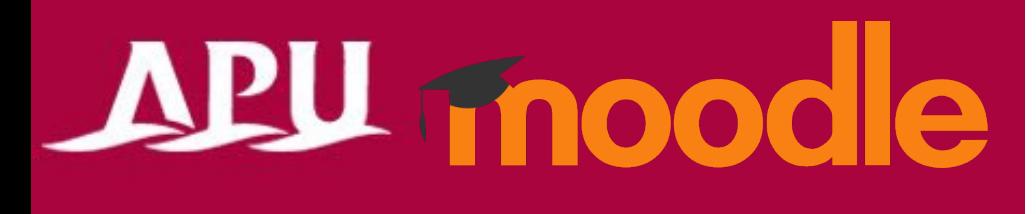

# Answering Questionnaires and Polls

Academic Office Ver.20240301

#### Table of Contents

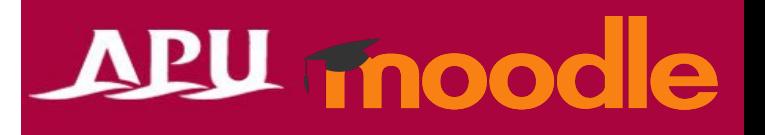

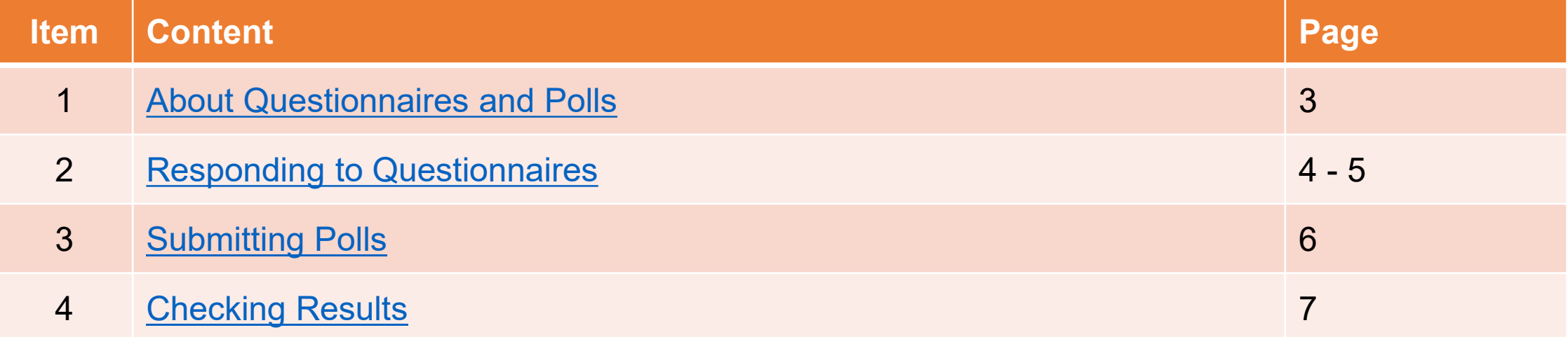

## <span id="page-2-0"></span>Questionnaires and Polls

#### • Questionnaires and Polls

**Approx. Time** 

**Example of**

**Use**

- There are 4 types of questionnaires and polls.
- Your instructor will use the most appropriate type for their goals. Please choose the right answer based on the question type.

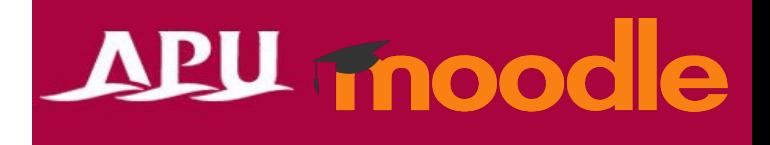

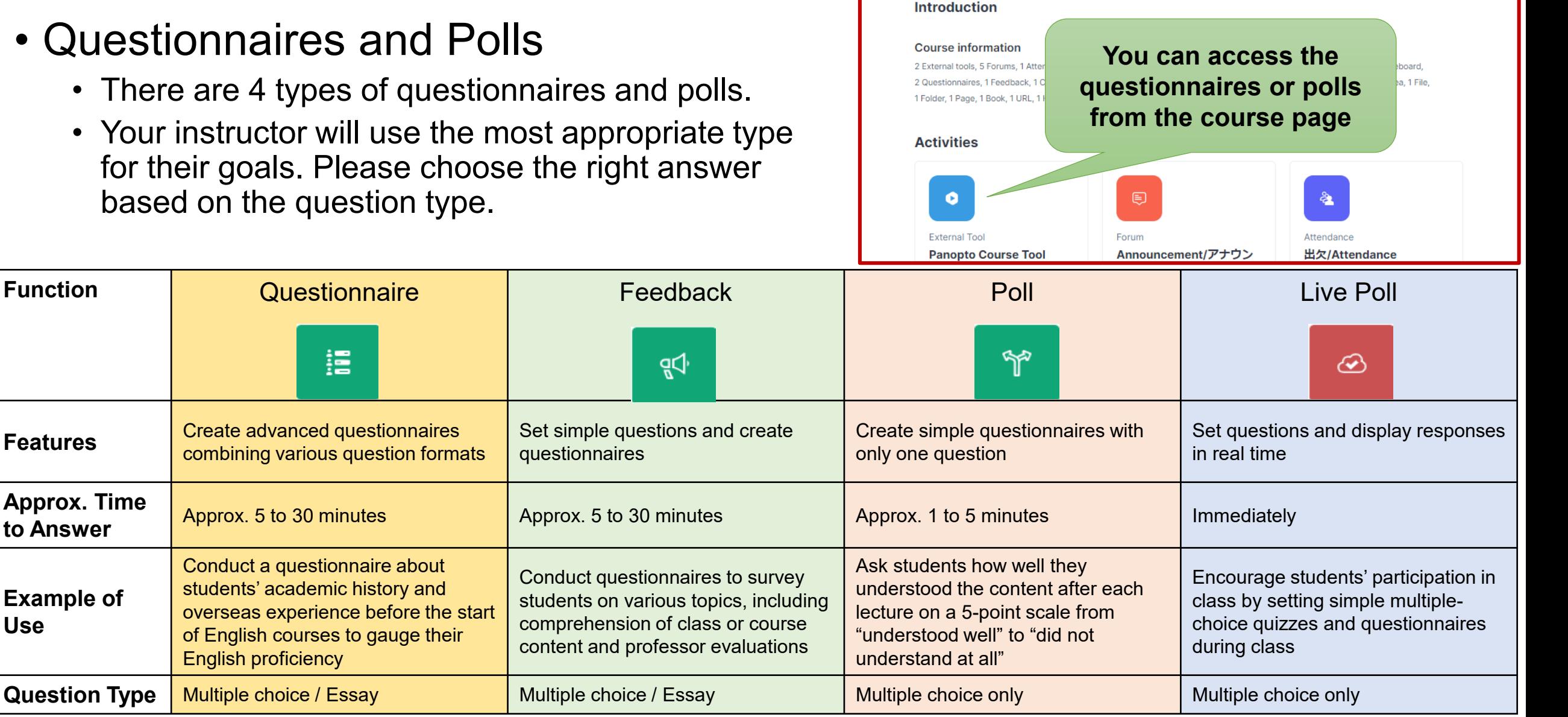

## <span id="page-3-0"></span>Answering Questionnaires

#### APU moodle

#### 擅

**Questionnaire** 

• Function for giving advanced surveys

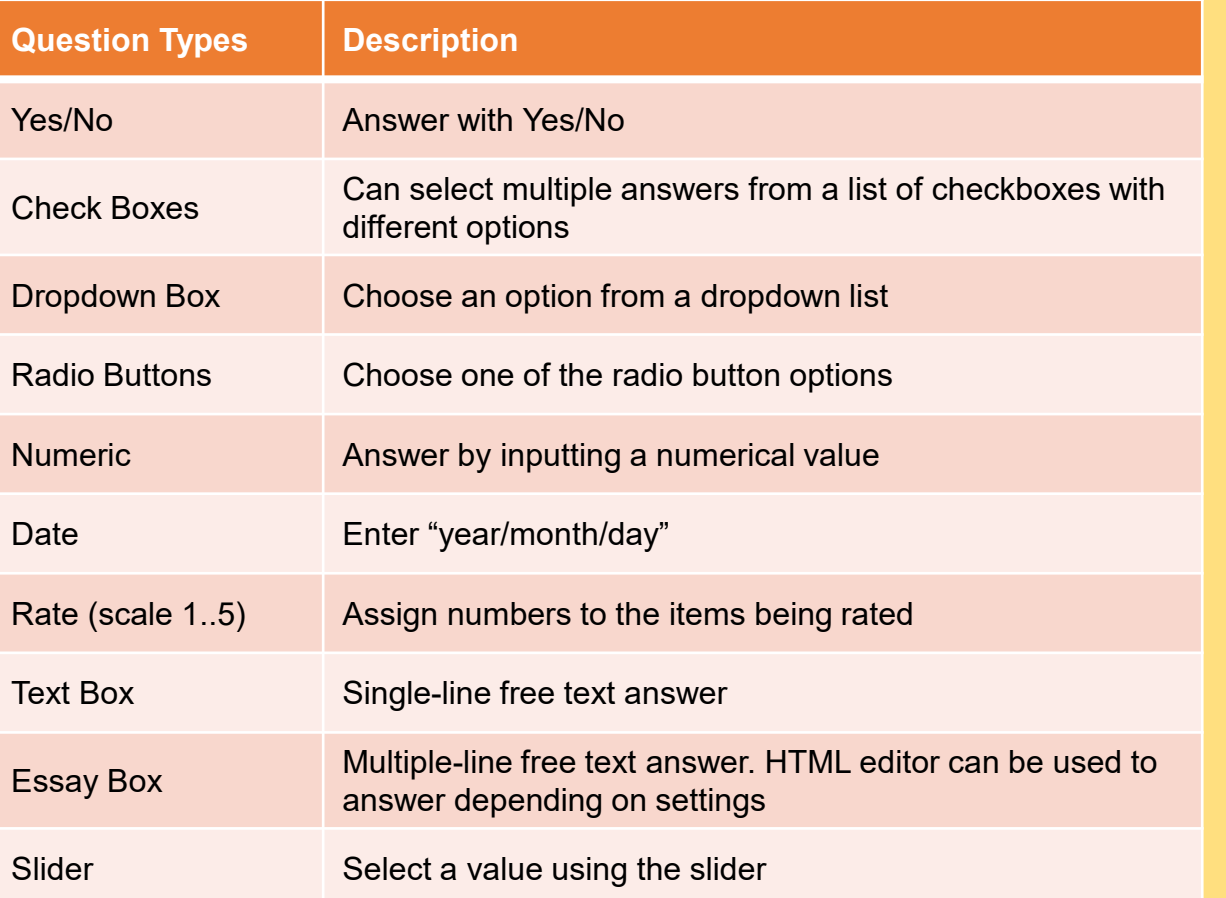

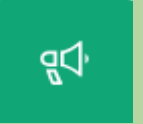

#### **Feedback**

• Function for giving simple surveys

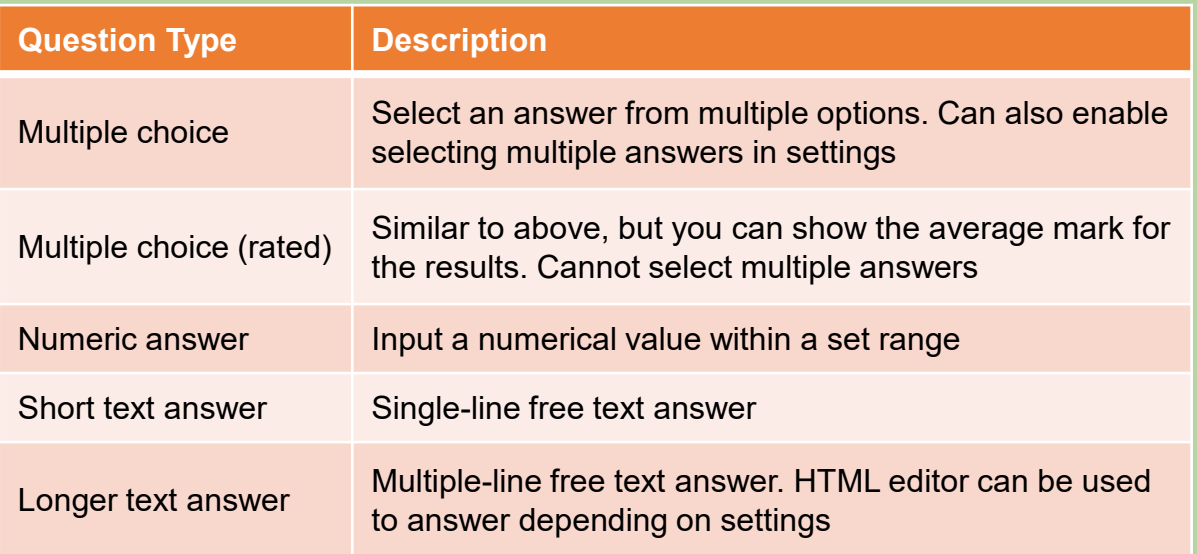

## Answering Questionnaires

#### **APU moodle**

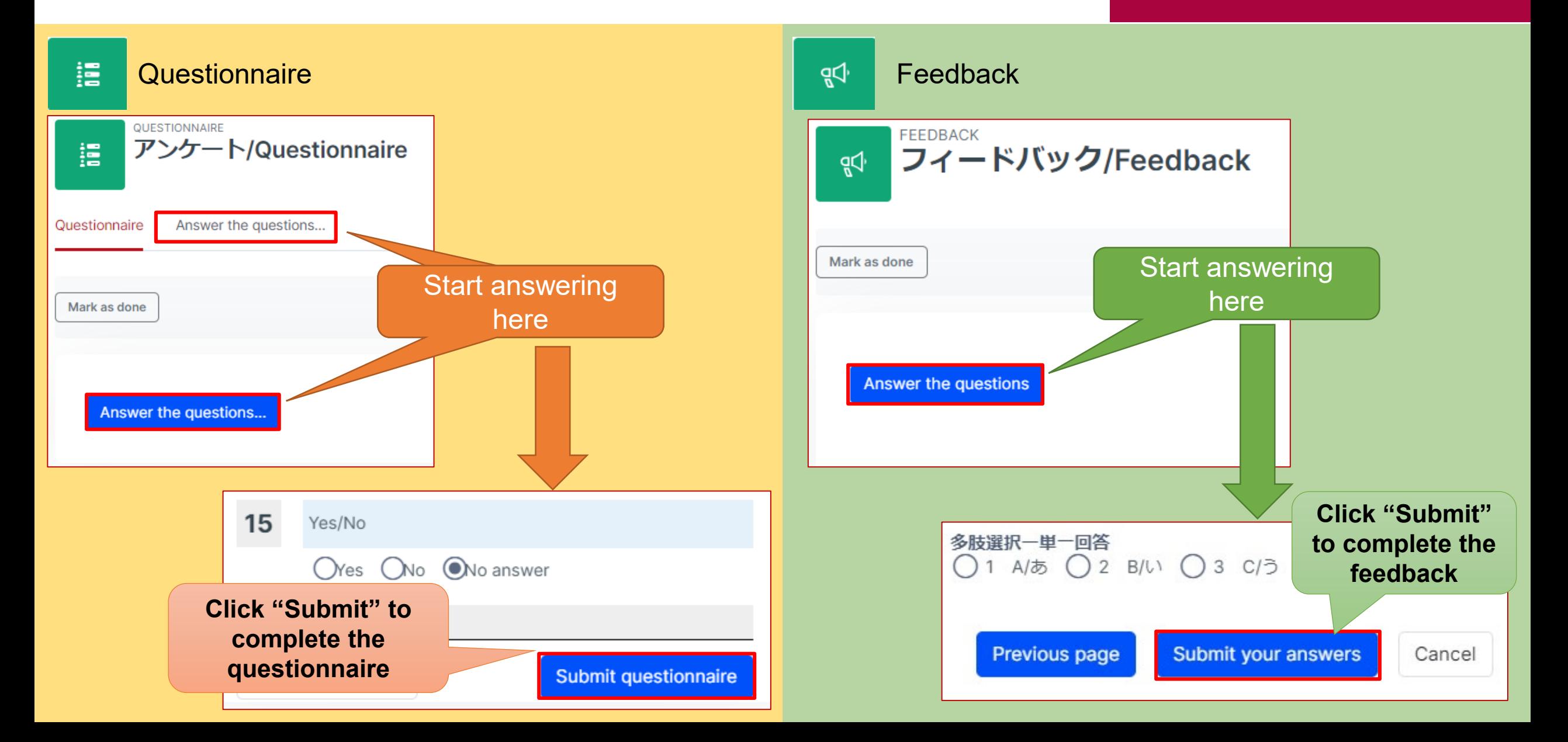

# <span id="page-5-0"></span>Submitting Polls

#### APU moodle

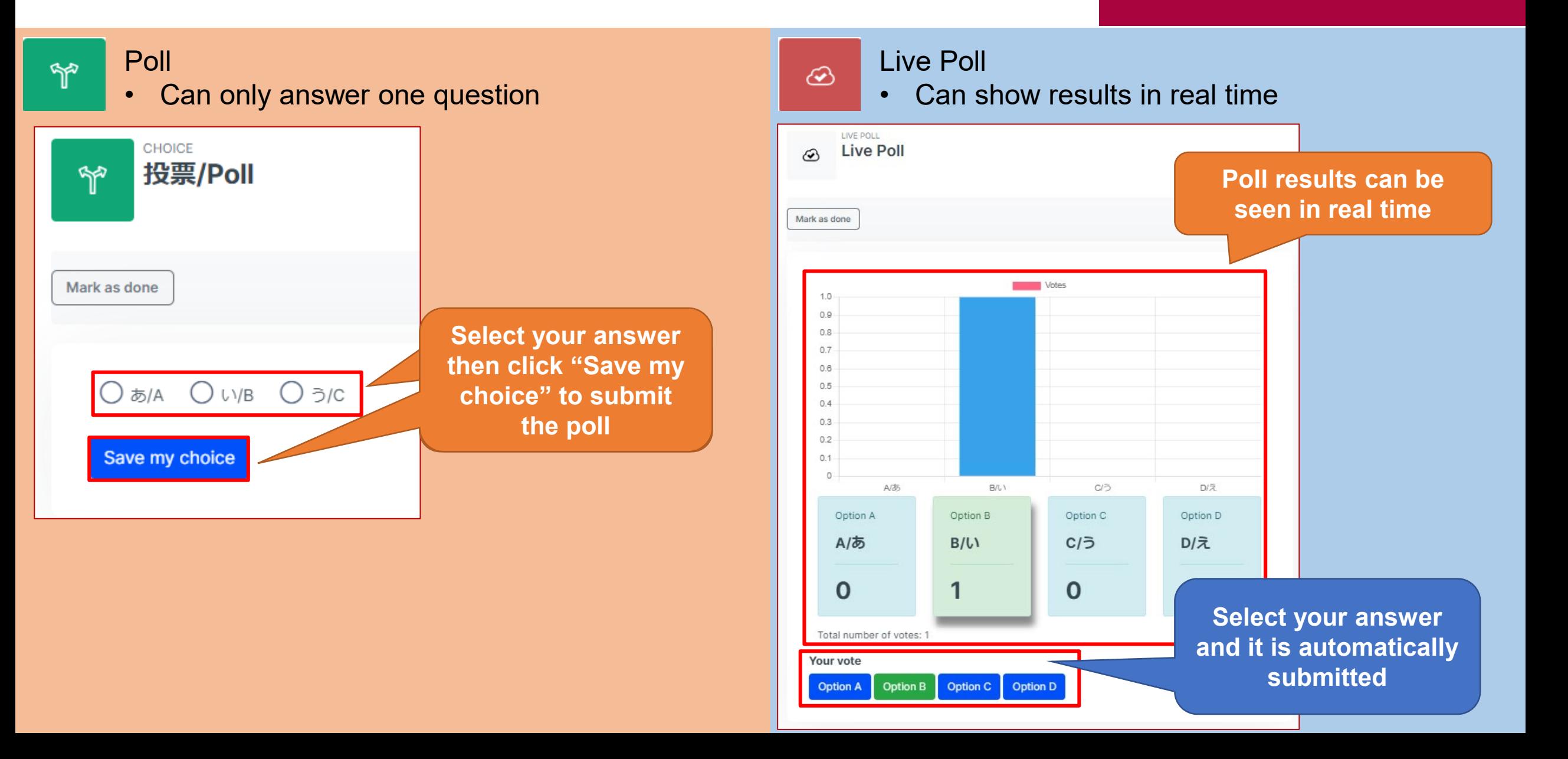

# <span id="page-6-0"></span>Checking results

### APU moodle

擅

m<sup>2</sup>

Questionnaire<br> **Calculation in the instructor has not enabled the setting, you may set that the first set of the instructor has not enabled the setting, you may** • **If the instructor has not enabled the setting, you may not be able to check the results.**

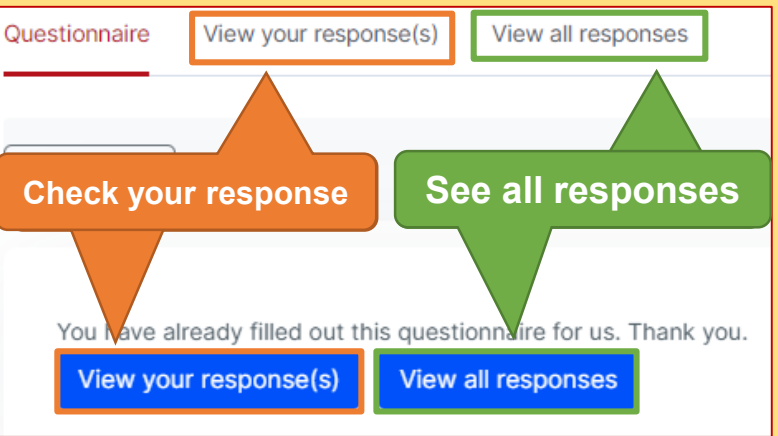

#### Poll

• **If the instructor has not enabled the setting, you may not be able to see others' responses**

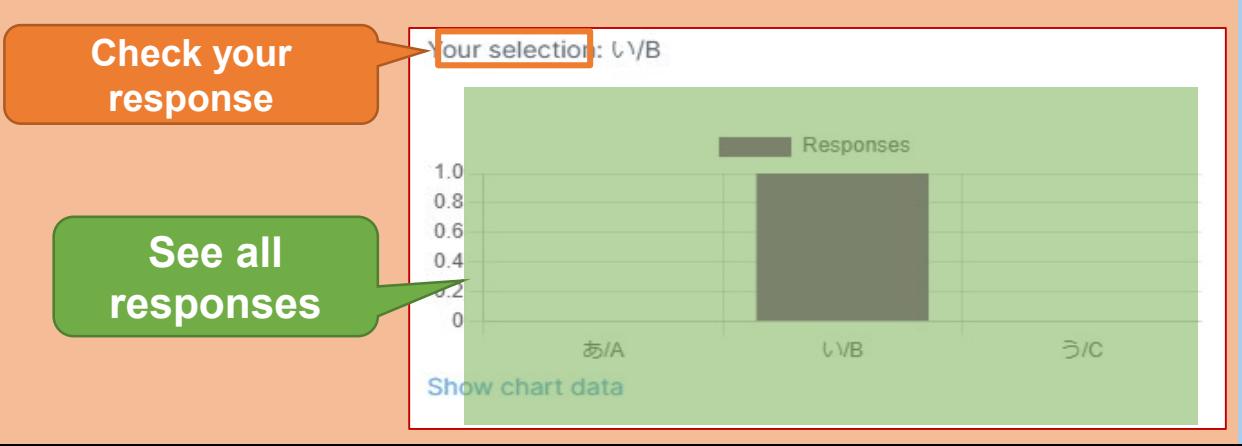

• **If the instructor has not enabled the setting, you may not be able to check the results.**

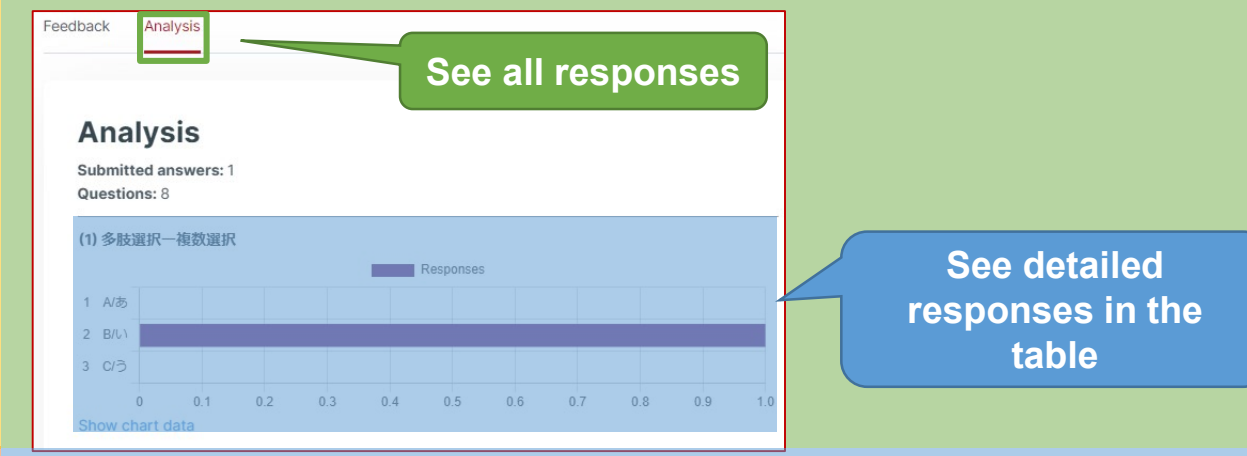

#### Live Poll ∞

- You can see results in real time as they continuously update.
- The graph styles may differ based on the instructors' settings.
- The answer you chose will be highlighted, such as by being shown in a different color.

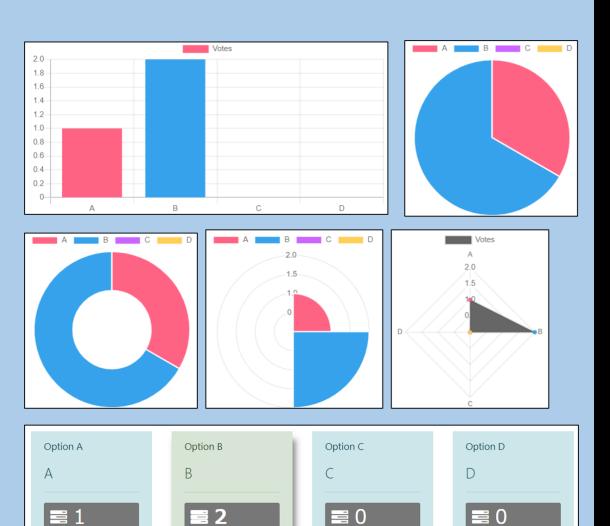